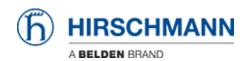

Base de Conhecimentos > Products > BAT > BAT, WLC (HiLCOS) > How to allow the 40MHz usage for channels 167-171?

## How to allow the 40MHz usage for channels 167-171?

- 2018-02-09 - BAT, WLC (HILCOS)

In some countries like India, the usage of channels above 5825 MHz (channel 165) is allowed

But the bounding of these channel (to permit 40 MHz channel) is a little bit particular and require a particular configuration:

The Channel-Pairing must be set to "legacy-turbo-friendly".

This setting is accessible via the web interface or via the CLI following this path:

HiLCO Menu Tree > Setup > Interfaces > WLAN > Radio-Settings > Channel-Pairing Per default it's set to "11-n-compliant" and must then be modified.